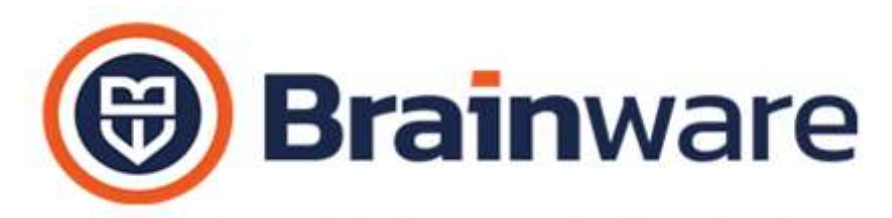

SOLUZIONI SOFTWARE PER AMMINISTRAZIONI CONDOMINIALI

#### ELENCO NOVITÀ AGGIUNTE ALLA VERSIONE 2.24.006

### MODULO DOMUS – GESTIONALE PER CURARE CONTABILITÀ E ASPETTO FISCALE DEGLI STABILI

BRAINWARE HOME Aggiunta una nuova funzionalità denominata *Monitor fatture*. Questa funzione è fruibile dalla home page del gestionale, mostrata all'avvio o richiamabile dal bottone in alto, raffigurante una casa

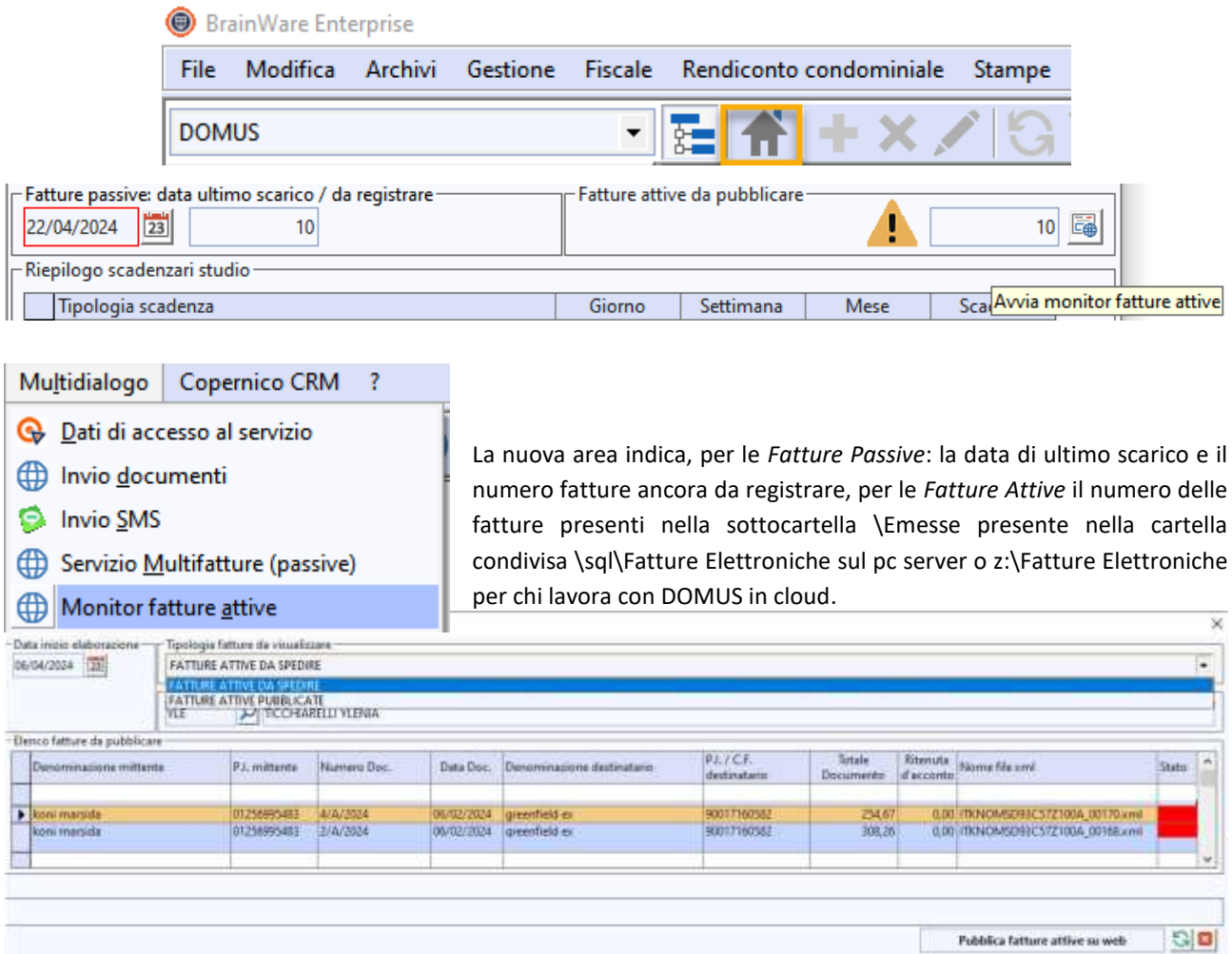

Nel caso di presenza di *Fatture Attive* ancora da pubblicare viene visualizzata una immagine di avvertimento. Con il bottone laterale è possibile richiamare la nuova funzione *Monitor fatture attive*. All'interno della finestra è possibile, tramite il selettore *Tipologia Fatture Da Visualizzare*, in apposite griglie elencare: le fatture ancora da spedire, dove la colonna stato indica il tipo di ritardo (rosso - trascorso il tempo utile per la spedizione, giallo - vicino allo scadere dei termini); le fatture pubblicate/spedite a mezzo servizio Multifatture [www.multidialogo.it](http://www.multidialogo.it/) con riportato lo stato di spedizione registrato nel portale (rosso – scarto, giallo – mancata consegna). In basso con il bottone: *Pubblica Fatture Attive Su Web* è possibile trasmettere immediatamente le eventuali fatture ancora non trasmesse, dopo averle controllate nell'elenco, doppia freccia circolare verde, per aggiornare l'elenco in base alle nuove selezioni impostate.

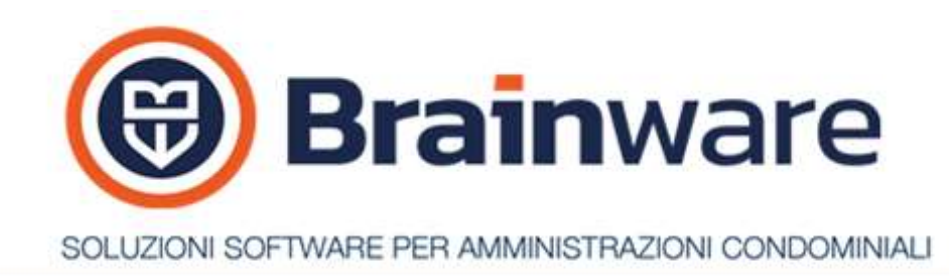

PARTECIPANTI in sincronia partecipanti Copernico ora è possibile non considerare i recapiti telefonici e mail con spuntata la nuova casella *Privato*.

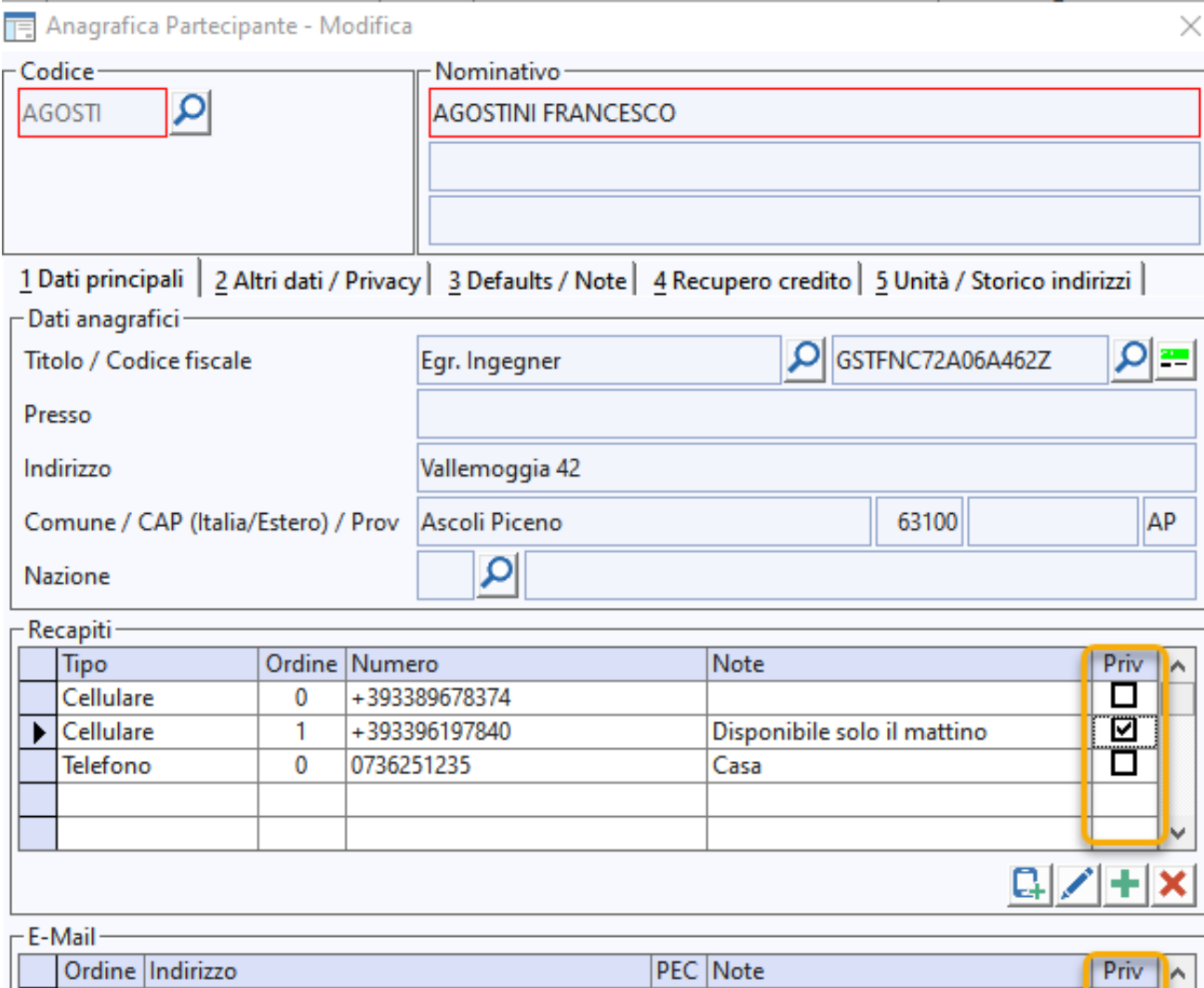

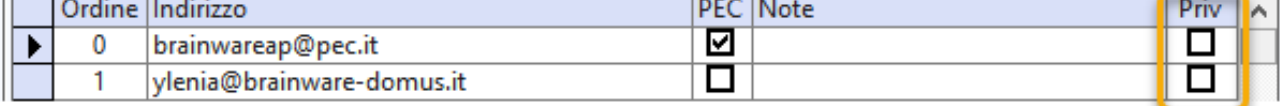

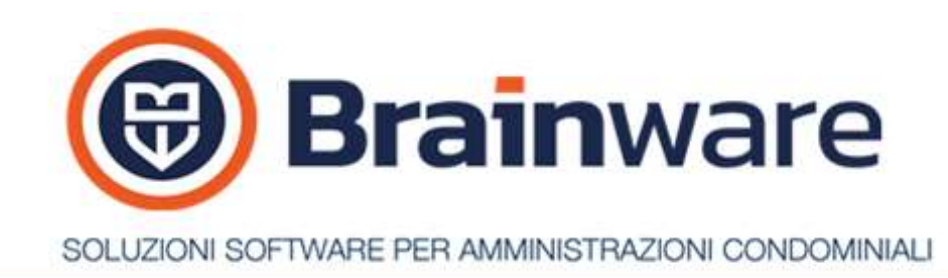

FORNITORI per l'acquisizione fatturazione elettronica è stata prevista una nuova lunghezza 16 cifre per il Pod o Pdr, utilizzata di recente da alcuni fornitori, dove l'ultima cifra, ovvero la sedicesima, distingue lo stabile. In tale situazione lavorando con 15 cifre, anziché 16, fatture di diversi stabili vengono registrate in un solo stabile perché il pod o pdr viene letto senza la sedicesima cifra. Da impostare, prima di acquisire.

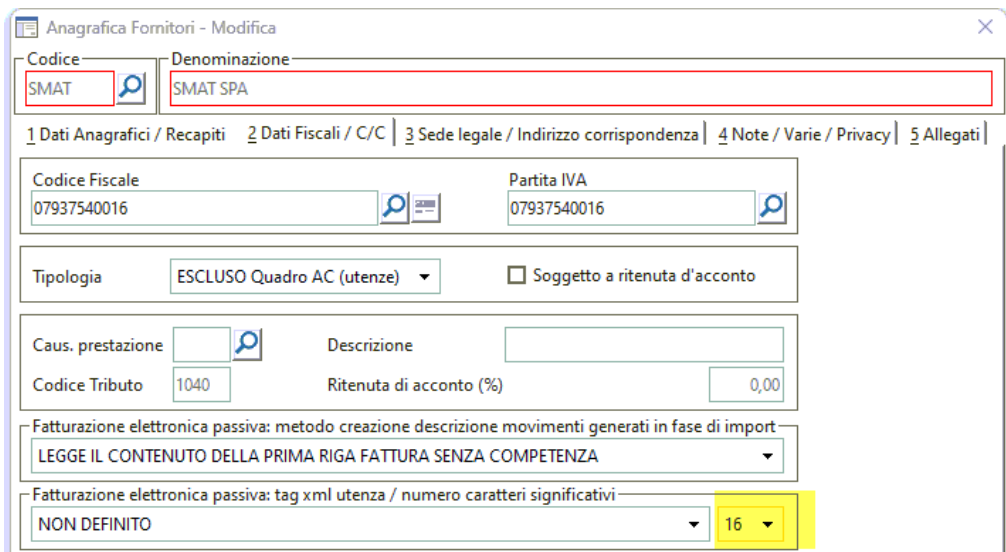

STAMPA MODELLO F24 Gestito il controllo disponibilità finanziaria c/correnti in DOMUS per copertura utilizzo per pagamento F24. Replicato, come da tempo previsto in evasione scadenze, il bottone in griglia laterale alla denominazione stabile per visualizzare la disponibilità dello stabile selezionato. Sotto la griglia, aggiunto, il bottone che verifica la disponibilità e illumina di verde le ritenute pagabili e di rosso le ritenute non pagabili per mancanza di disponibilità. **Attenzione!** Si presume che l'utente ha definito la conciliazione RBank e/o la stampa estratto conto corrente in DOMUS.

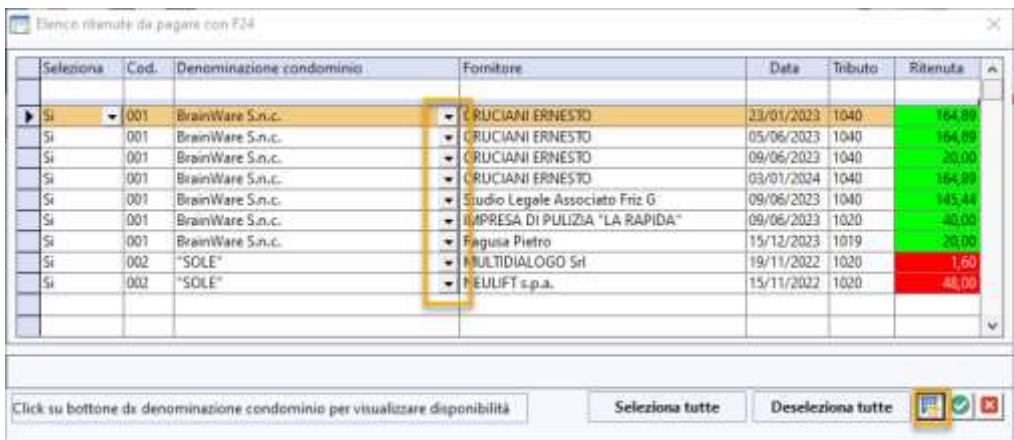

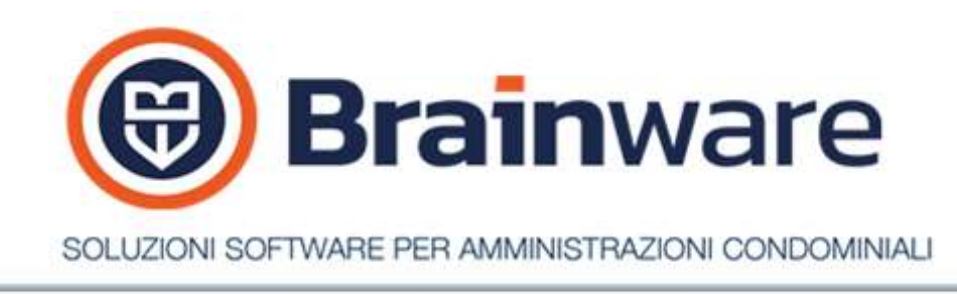

STAMPA ELENCO VOCI DI SPESA CON DETRAZIONE Abilitata la stampa in modalità light ed aggiunta la possibilità di stampare la ragione sociale fornitore nel dettaglio movimenti e spese personali.

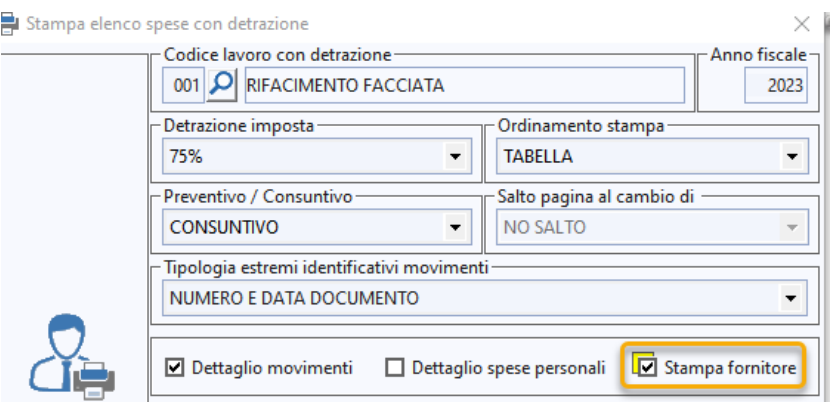

COMUNICAZIONE SPESE LAVORI CON DETRAZIONE ANNO FISCALE 2023 Gestite nel file SAC le unità con subalterno provvisorio. Viene indicato il valore convenzionale NC al posto del valore presente su unità.

STAMPA BOLLETTE DI PAGAMENTO Previsto il nuovo metodo *Scadenze accorpate – sub non chiuse*. Permette di includere in un unico bollettino scadenze di esercizi contabili differenti ma dove il giorno di scadenza rata coincide.

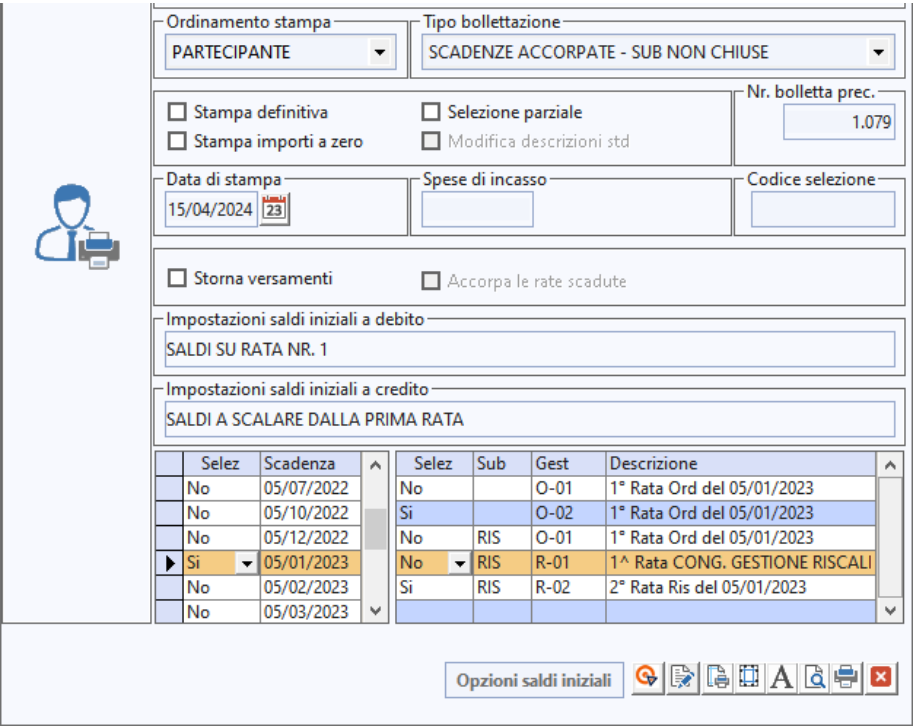

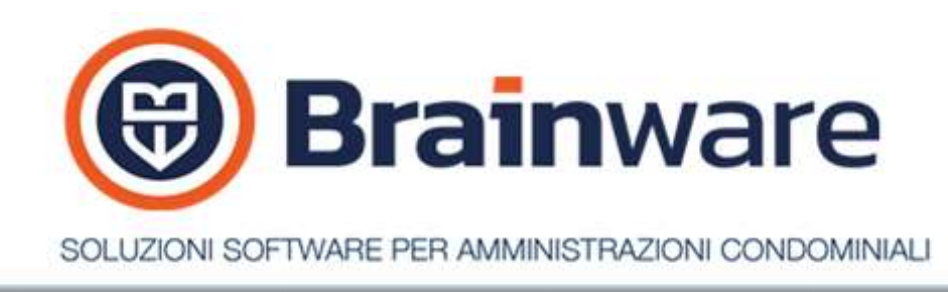

per il metodo già esistente *Scadenze accorpate*, rinominato *Scadenze accorpate – anno*, prevista la possibilità, scelta una scadenza, di poter decidere quali gestioni includere. La selezione Sì/no ora è possibile anche in lista dettaglio rate

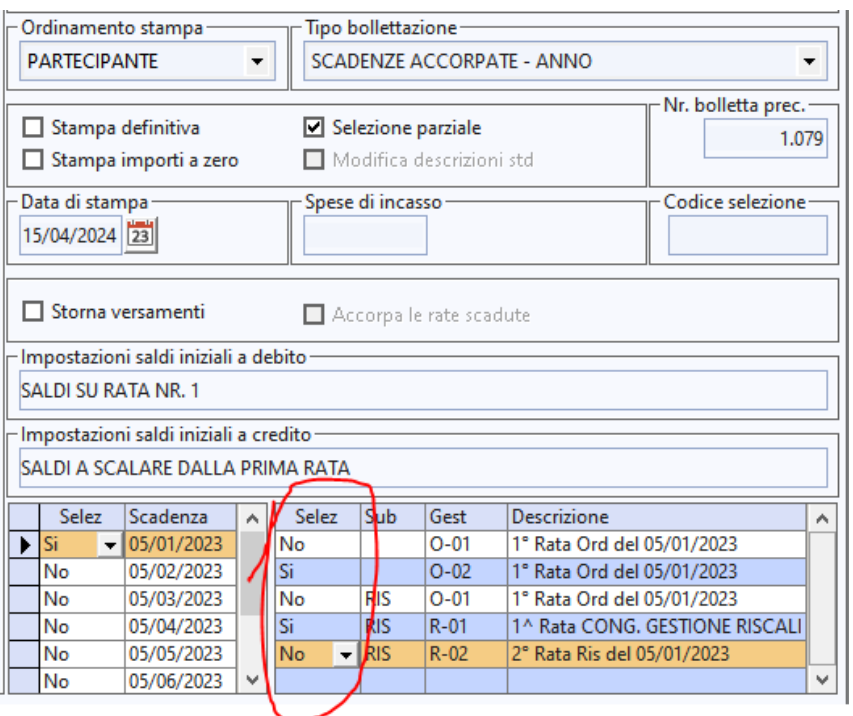

Prima di postalizzazione con Multidialogo, se si possiede **RBANK** e si importa il flusso di rendicontazione bollettini pre marcati 896, è necessario impostare **Su Tutte le Postazioni** il parametro BollettiniMultidialogoUseTabelleRBank a VERO in Amministrazione, parametri procedura e riavviare BWEnterprise.

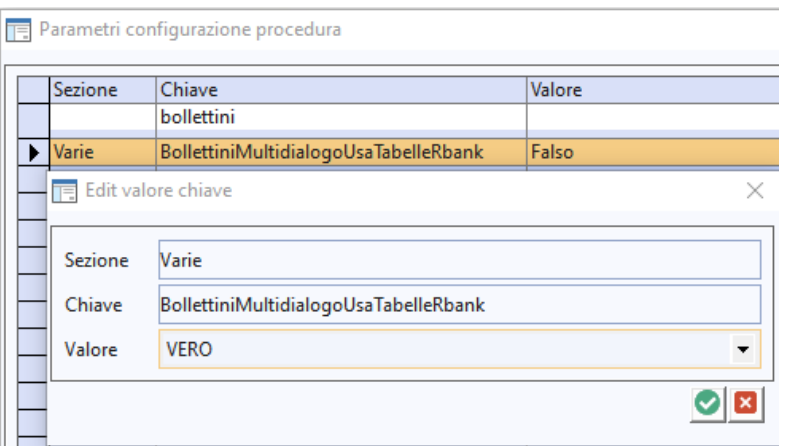

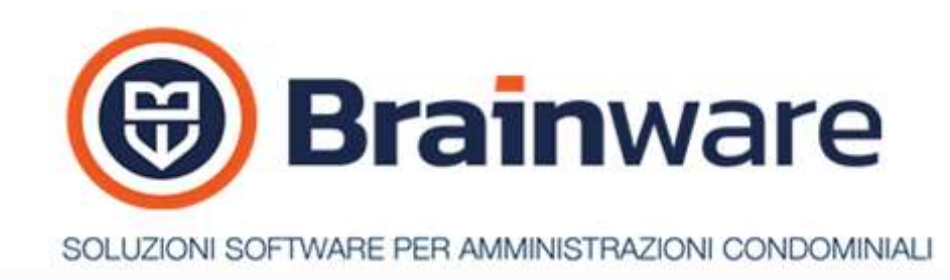

Il cliente che già lavorava dal portale Banco Posta Impresa con emissione/ricezione deve **OBBLIGATORIAMENTE** impostare il parametro BollettiniMultidialogoUseTabelleRBank a VERO **prima di postalizzazione con Multidialogo.**

Dal portale Banco Posta impresa scaricare la rendicontazione bollettini incassati su di un file e importarlo con il modulo RBANK, impostando come tipologia file *Rendicontazione Bollettini Incassati Banco Posta* e come metodo generazione disposizioni postali RBANK

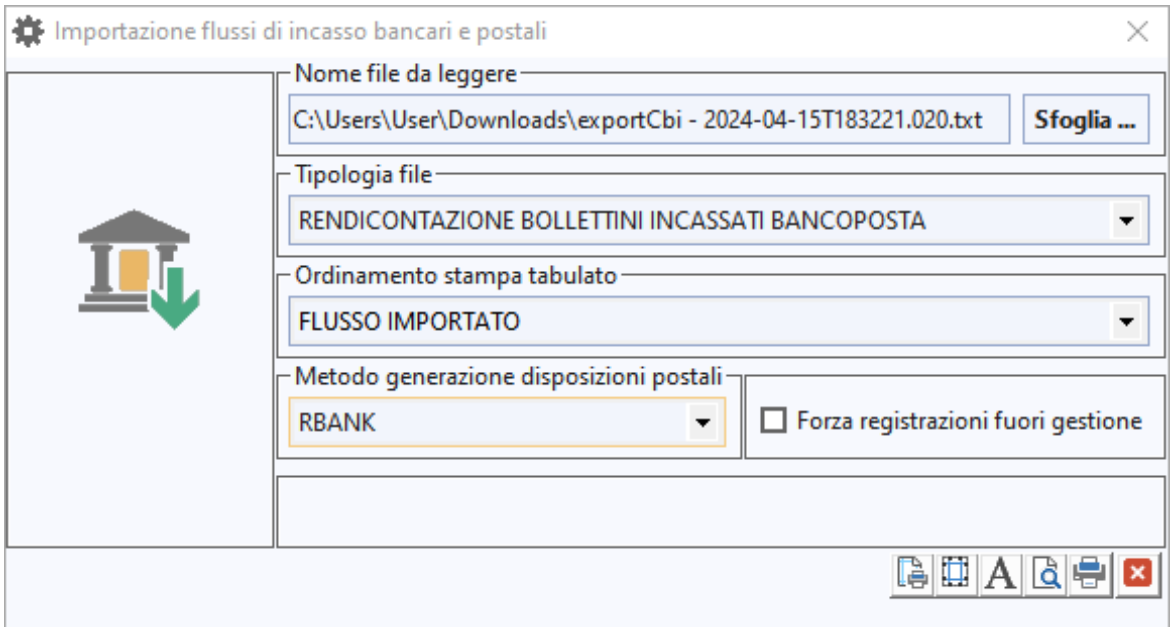

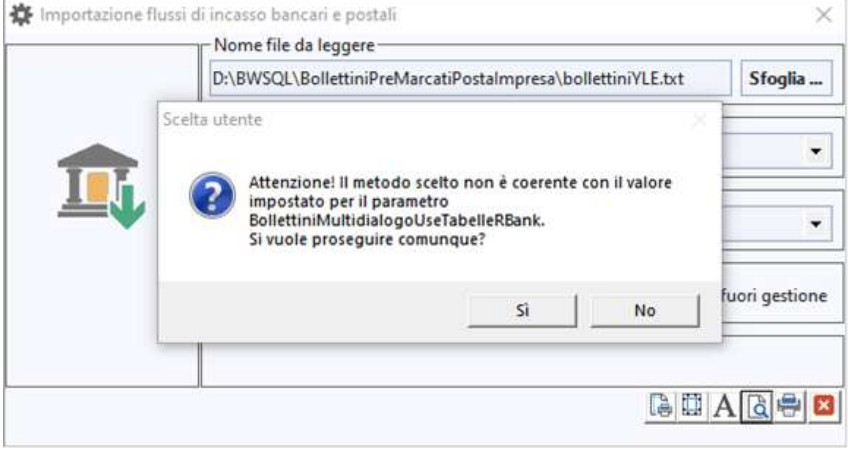

**Attenzione !!** forzando con metodo generazione disposizioni postali *Stampa Bollettini Postali* si rischia di incassare con dati errati associati a bollettino stampato con il metodo precedente non postalizzazione Multidialogo. Non sarà possibile, per le nuove emissioni, da RR selezionare il bollettino postalizzato per l'incasso manuale. Se si avvia l'importazione rendicontazione bollettini TD896 con metodo contrario all'emissione, l'utente viene avvisato

perché rischia di incassare con dati non corretti collegati a bollettino emesso in passato con altra metodica con stesso numero bolletta.

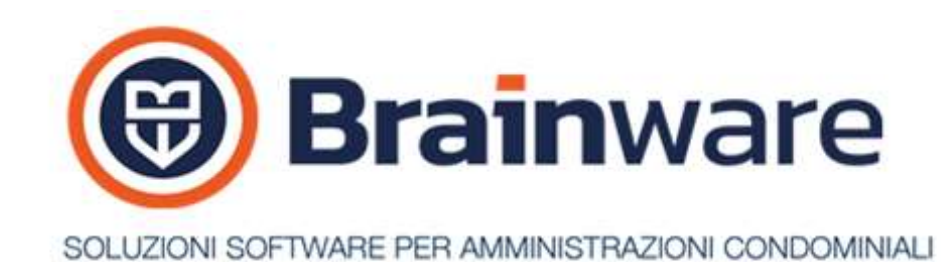

STAMPA CONVOCAZIONE ASSEMBLEA Le mail dei partecipanti non collegati all'anno di lavoro sono ora proposte di default come non selezionate.

STAMPA CIRCOLARI | INVIO MAIL Previsto per invio *Unica Mail* di specificare se la lista di distribuzione deve essere in copia visibile CC o in copia nascosta CCN. In modalità Multidialogo non sono gestiti al momento gli indirizzi in CC o CCN.

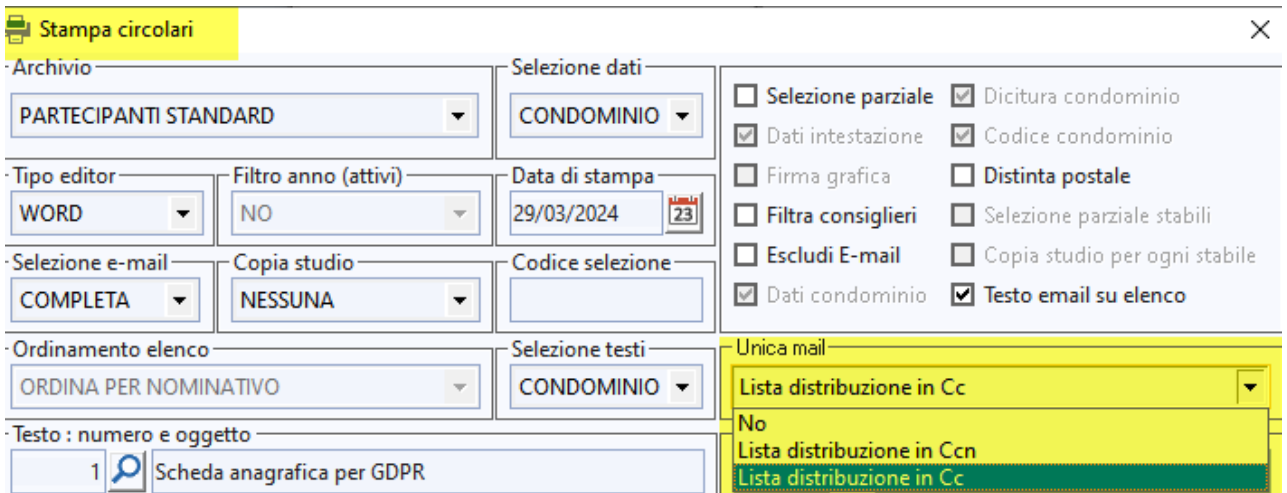

Attenzione, se si usa la modalità *Unica Mail*, nel testo non vanno inclusi campi unione o parole riservate.

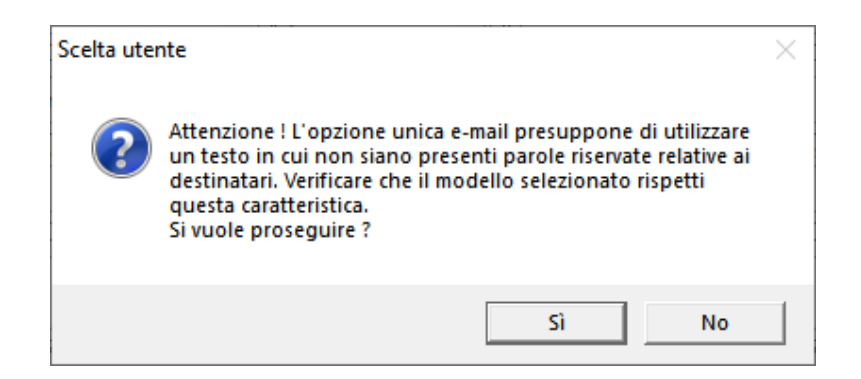

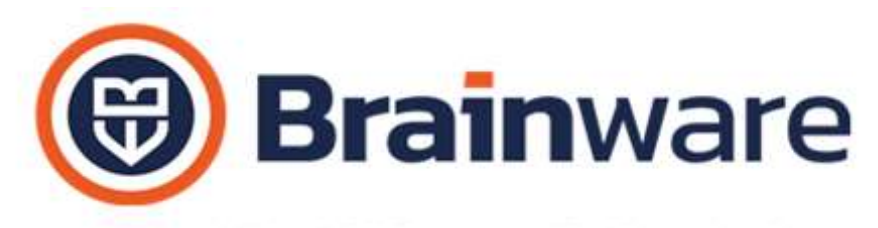

SOLUZIONI SOFTWARE PER AMMINISTRAZIONI CONDOMINIALI

# MODULO RBANK - INTERFACCIA COLLEGAMENTO BANCARIO

CREAZIONE DISTINTA BONIFICI Limitati scarti nuovo formato SEPA con la compilazione della sezione PstlAdr del beneficiario anche nel caso di IBAN country = IT.

# MODULO LABOR – REGISTRO CHIAMATE ED INTERVENTI

RICERCHE Evitato errore nel caso di ricerca nome richiedente con apostrofo.

#### MODULO FATTURE – PARCELLAZIONE

GESTIONE FATTURE EMESSE Aggiunta la possibilità di selezionare tutte le fatture di un singolo condominio o cliente, impostando uguale a zero l'anno fiscale.

#### **F** Gestione fatture emesse

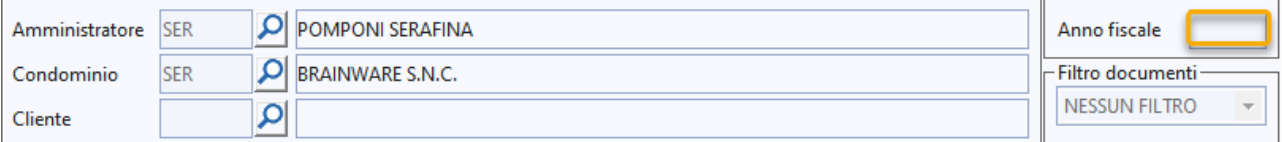